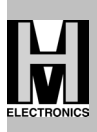

#### **1. Einleitung**

Die Beschreibung soll nur eine Kurzanleitung der Bedienung beinhalten. Ein ausführliche Bedienungsanleitung befindet sich auf der beigelegten CD.

#### **2. Übersicht**

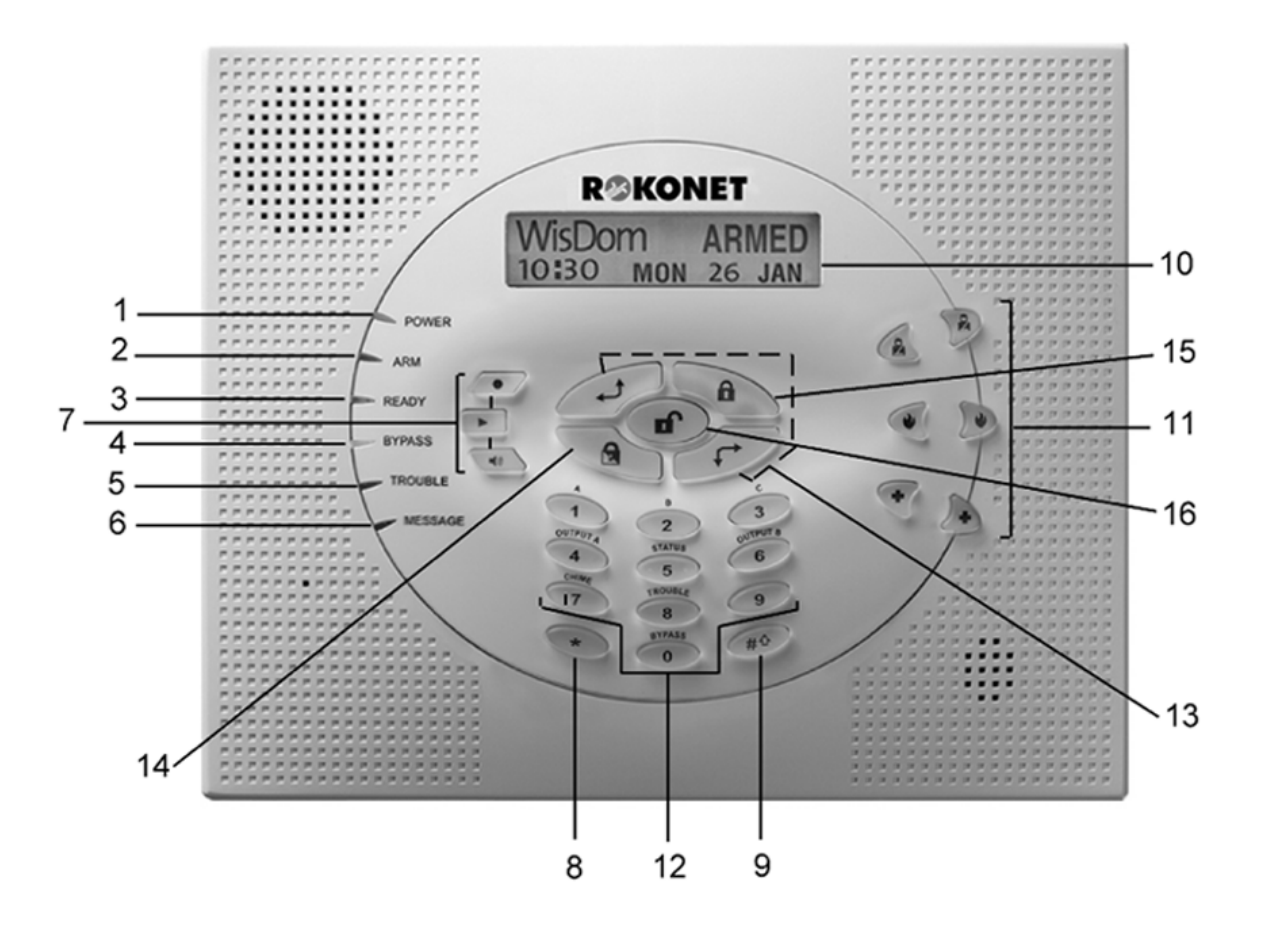

Die Frontplatte der Zentrale enthält 6 LED-Anzeigen, eine LCD Anzeige und eine Vielfalt von Funktionstasten.

Die LED's sind nur im Betriebsmodus in Funktion.

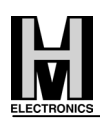

# **3. Anzeigen/Tasten**

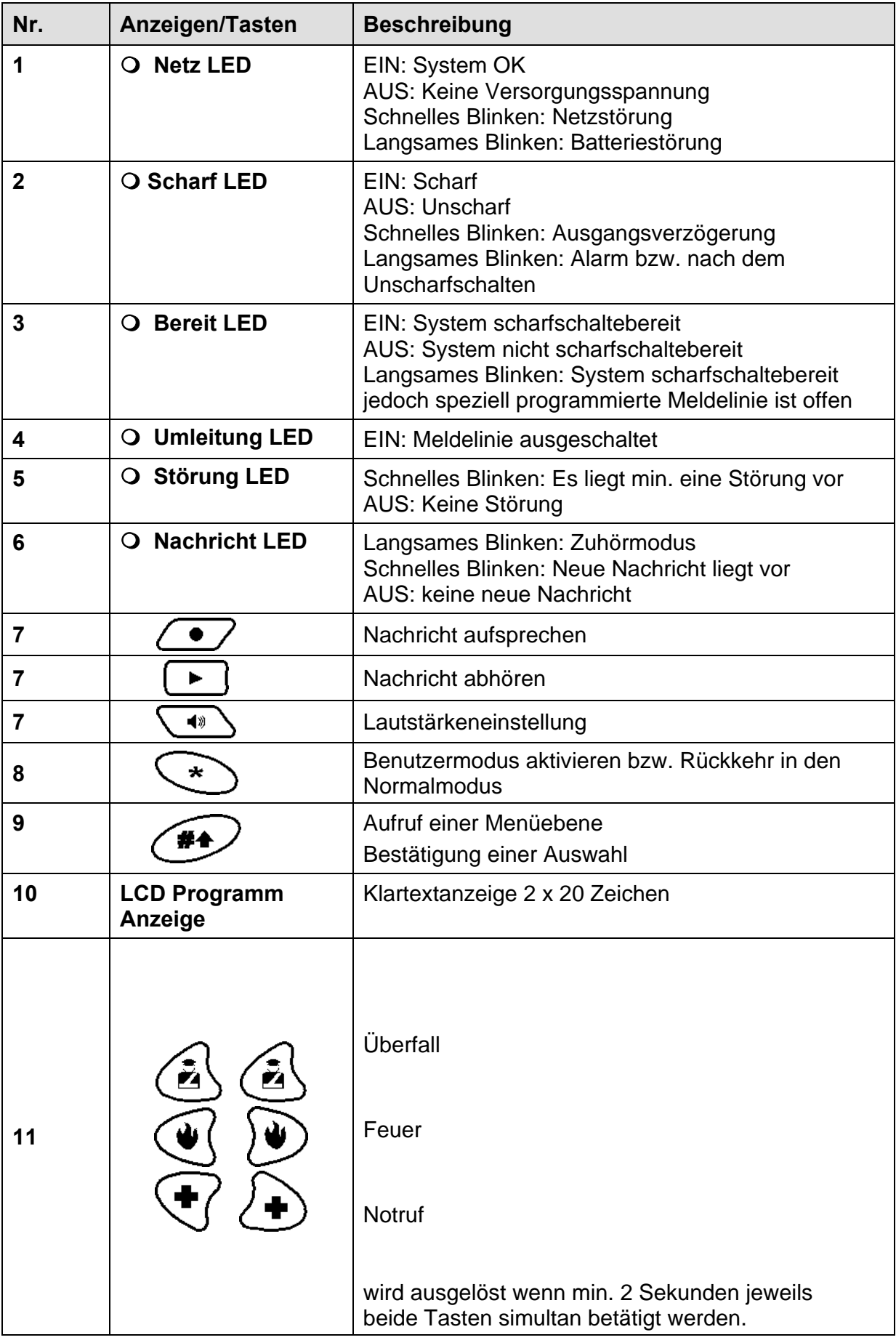

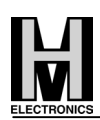

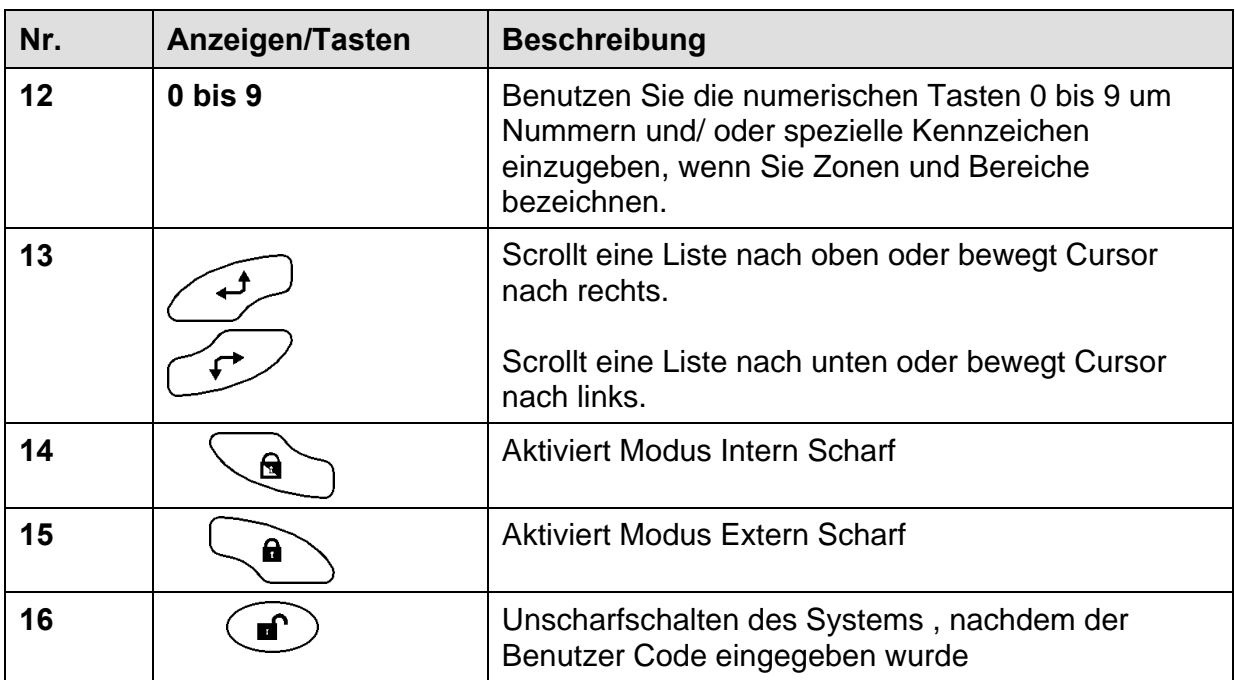

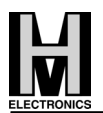

#### **4. Anlage Extern Scharf schalten**

Benutzer-Code eingeben und Taste Extern Scharf drücken Nach Werkseinstellung bzw. Auslieferungszustand:

1234 + Taste **[ ]** 

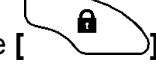

#### **5. Anlage Intern Scharf schalten**

Benutzer-Code eingeben und Taste Intern Scharf drücken Nach Werkseinstellung bzw. Auslieferungszustand:

1234 + Taste **[ ]**

## **6. Anlage Unscharf schalten**

Code eingeben und Unscharf-Taste drücken Nach Werkseinstellung bzw. Auslieferungszustand:

1234 + Taste  $\begin{pmatrix} \mathbf{f} & \mathbf{f} \\ \mathbf{f} & \mathbf{f} \end{pmatrix}$ 

#### **7. Alarm rückstellen**

Code eingeben und Unscharftaste drücken, danach erscheint die Anzeige

Linie 01 :ALRM Datum

Zum Rückstellen Taste **[\*]** betätigen – anschließend erscheint die WisDom Grundanzeige

 WisDom Datum/Uhrzeit

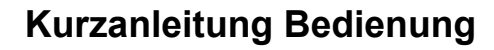

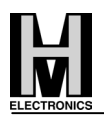

## **8. Ereignisspeicher/Störungsspeicher ansehen**

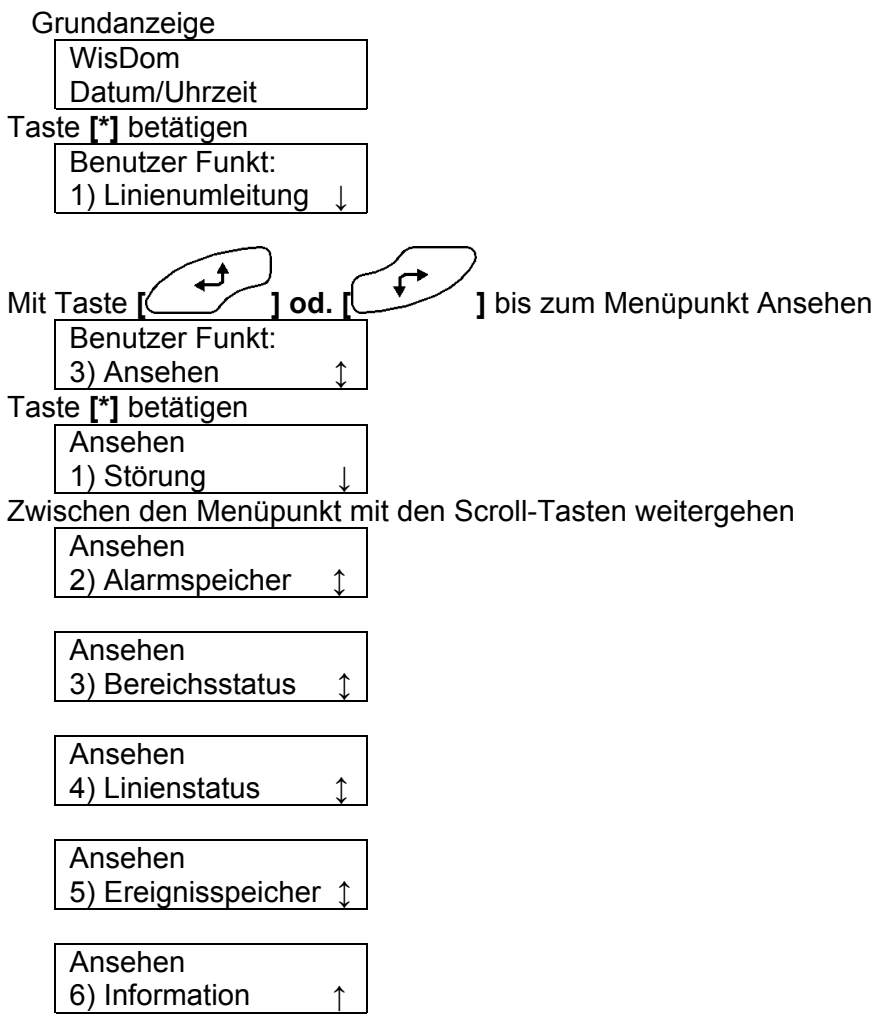

Bei jeweiligem Menüpunkt kann mit der Taste **[#]** die Funktion aktiviert werden Zum Verlassen des Menüs Taste [\*] betätigen.

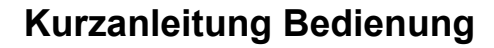

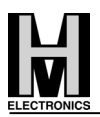

#### **9. Code ändern**

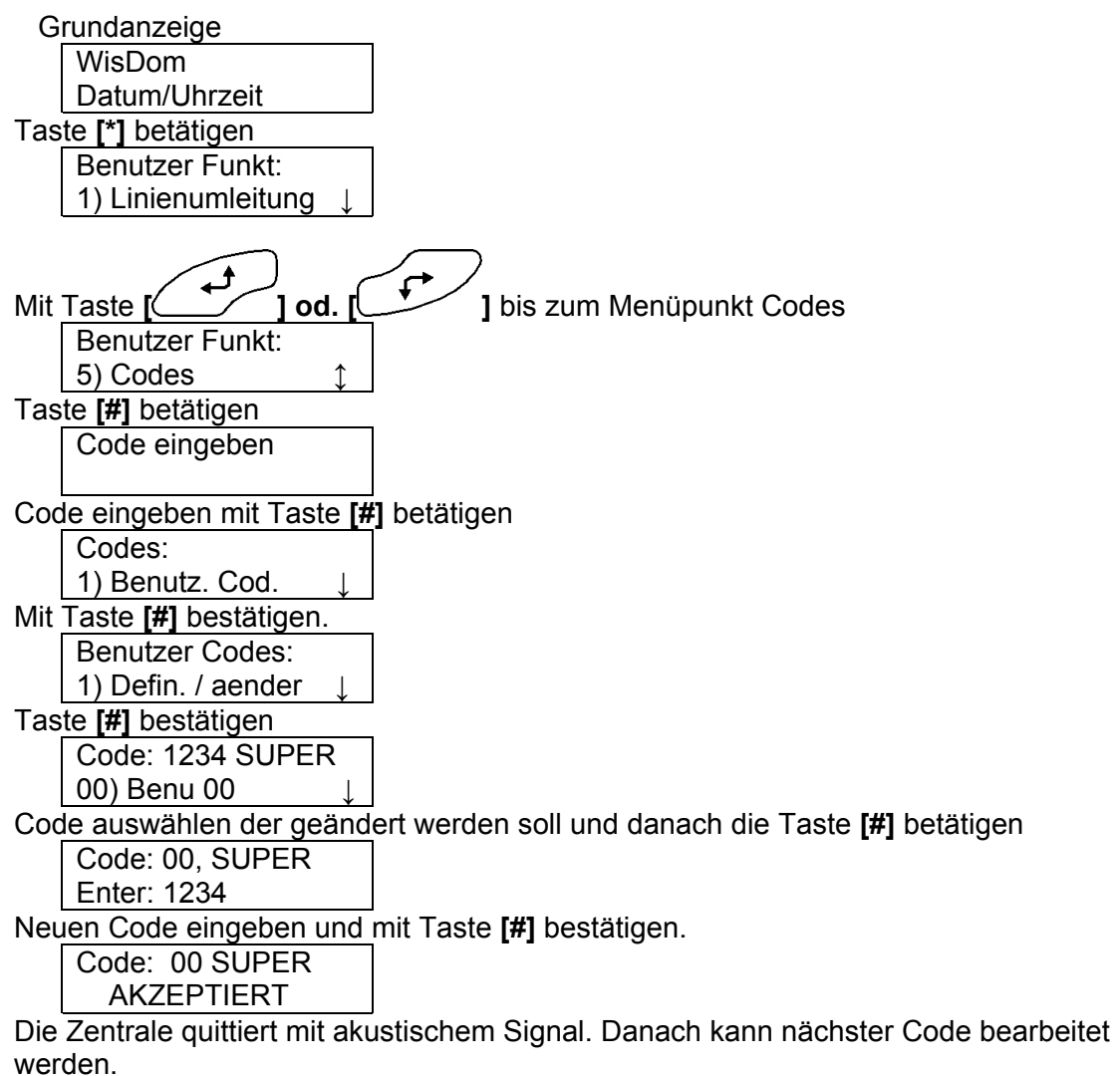

Menü verlassen Taste **[\*]** 4 x betätigen.

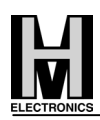

# **10. Betreiber-Menü-Übersicht**

## Grundanzeige

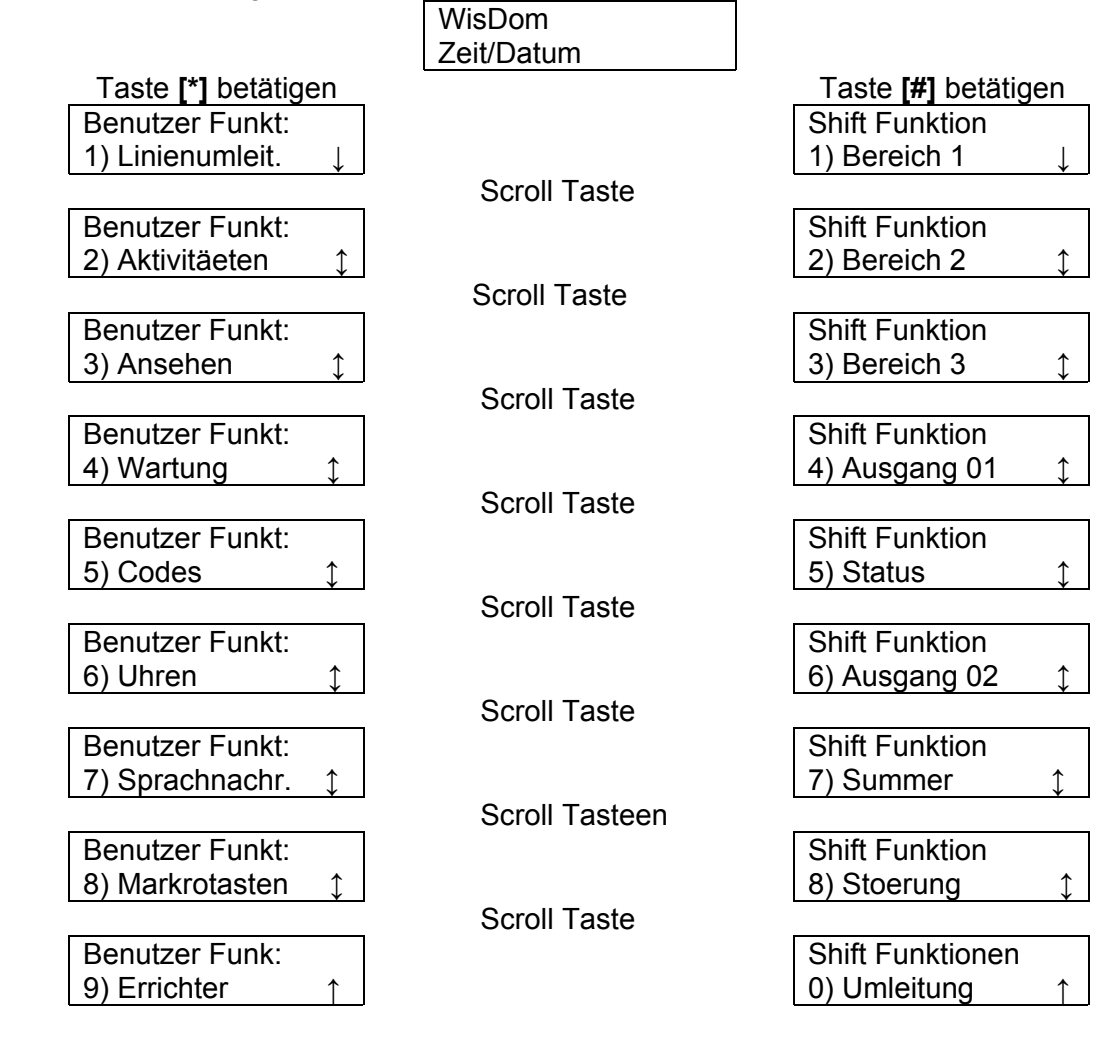

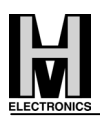

## **11. Zusammenfassung der Benutzerbefehle**

Extern Scharf Code > Intern Scharf Code> Teilbereich [1/2/3] Extern Tellbereich [1/2/3] Extern  $\left( \frac{44}{3} \right)$  > [1/2/3]>Code> Teilbereich [1/2/3] Intern Teilbereich [1/2/3] Intern  $\left(\frac{4}{3}\right) > [1/2/3] > \text{Code} > 1$ System System<br>Unscharfschaltung Code><sup>(</sup> Teilbereich [1/2/3] Teilbereich [1/2/3]<br>Unscharf  $\overbrace{ }$  Unscharf  $\overbrace{ }$  Unscharf  $\overbrace{ }$ 

 $Z$ wangsunscharf  $Z$ wangscode >  $\circledR$ 

Alarm beenden  $\qquad \qquad \text{Code} \blacktriangleright$ Schaltausgang [A] Schaltausgang [A]<br>aktivieren  $(4)$  > [4]>Code >  $\frac{44}{5}$ Einsicht in den Status Einsicht in den Status  $\left(\frac{44}{5}\right) > [5] > Code > \left(\frac{44}{5}\right)$ Schaltausgang [B] Schaltausgang [B]<br>aktivieren between aktivieren

Türgong Ein/ Aus  $($ <sup> $#$ </sup> $>$  [7]>Code >

Einsicht Störung  $\left(\frac{\#4}{\#2}\right) > [8] > \text{Code} >$ 

Linien-Umleitung  $\qquad \qquad \bullet$  [0]>Code >  $\qquad \qquad$  > [Linie Nr.] >  $\qquad \qquad \bullet$ 

FM Telefon Definieren  $\qquad \qquad \bullet$  >[2]>[2]>[1]>[Code] >  $\qquad \qquad \bullet$ 

Einsicht in

Automatisch

Makro A Aktivierung  $\qquad \qquad \searrow$  für 2 Sekunden

Einsicht in Alarmspeicher **D** [3]>[2]>[Code]> Einsicht in  $\leftarrow$ >[3]>[5]>[Code]>  $\leftarrow$ Batterie Test  $\left(\sqrt[4]{\cdot}\right)$   $\left|4\right|$ >[Code]>  $\left(\frac{4}{3}\cdot\right)$  >[1]>[5] Benutzer Code Editieren  $\leftarrow$ >[5]>[Code]> (\*\*)>[1] >[1] Uhrzeit einstellen  $\leftarrow$ >[6]>[Supervisor Code]>  $\leftarrow$ >[1] Datum einstellen  $\langle\rightarrow\rangle_{[6]}$ >[Supervisor Code]> (# $\rightarrow$  >[2] Automatisch<br>Scharf/ Unscharf >[6]>[6]>[Supervisor Code]>  $\left(\frac{*}{2}\right)$ >[5]<br>Scharf/ Unscharf >[Plan Nr]>[1]

Makro B Aktivierung  $\qquad \qquad \textcircled{2}$  für 2 Sekunden Makro C Aktivierung  $\left( \frac{3}{4} \right)$  für 2 Sekunden

Linientest (Gehtest)  $\bigotimes$  >[4]>[Supervisor Code]>  $\bigotimes$  >[2]

#### **Inhaltsverzeichnis**

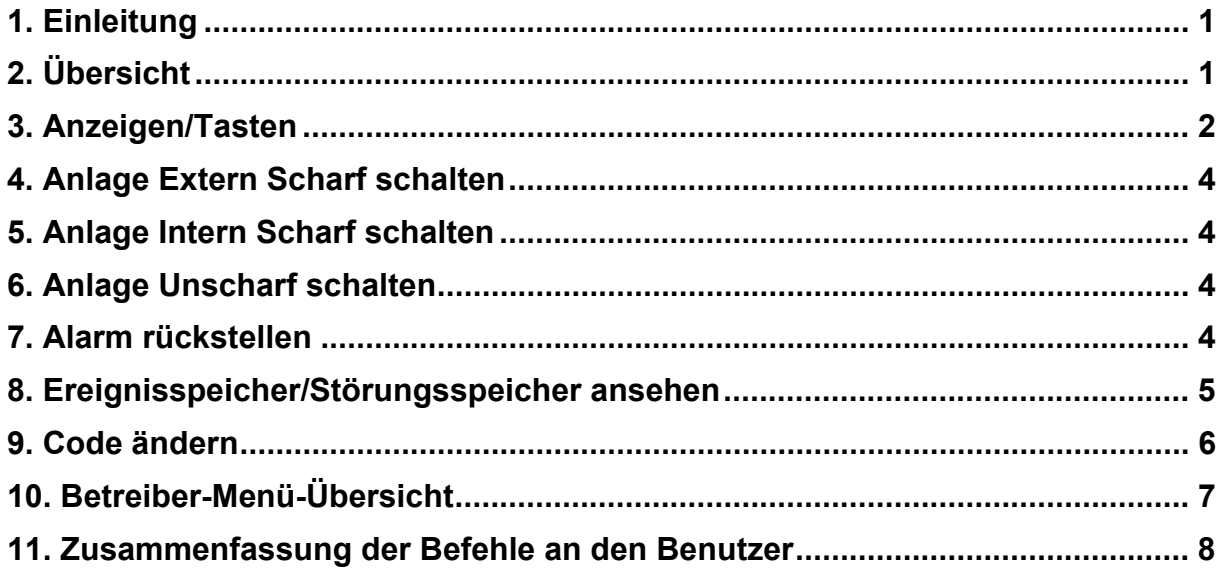

## **Änderungshistorie**

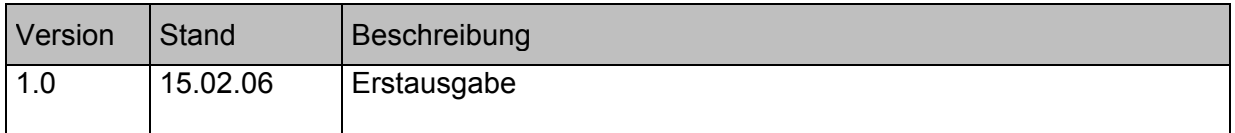

© MH-Electronics GmbH, Robert-Bosch-Str. 12, 85235 Odelzhausen.

Nachdruck, Vervielfältigung und Speicherung in elektronischen Medien nur mit ausdrücklicher Genehmigung der MH-Electronics GmbH.

Der Inhalt dieser Dokumentation entspricht dem Stand bei Drucklegung. Das in dieser Dokumentation beschriebene Produkt wird ständig weiterentwickelt. Wir sind bemüht alle Änderungen so schnell wie möglich in den technischen Dokumentationen zu berücksichtigen. Trotzdem kann es vorkommen, dass Neuerungen noch nicht beschrieben sind. Deshalb behalten wir uns Änderungen aus entwicklungs-, konstruktions- oder verkaufstechnischen Gründen, auch ohne Ankündigung, vor.